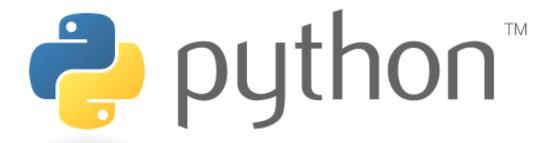

### Week 1

# basic Python programs, defining functions

Special thanks to Scott Shawcroft, Ryan Tucker, and Paul Beck for their work on these slides.

Except where otherwise noted, this work is licensed under:

http://creativecommons.org/licenses/by-nc-sa/3.0

### **About Us**

- Stefanie Hatcher
  - Informatics
  - Grandmistress Leet Queen
  - hatchs@cs.washington.edu

- Will Beebe
  - Informatics
  - IPL Hobo
  - nedrager@cs.washington.edu

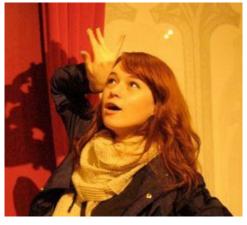

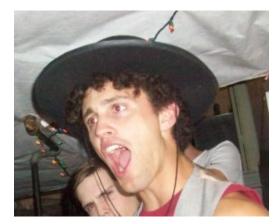

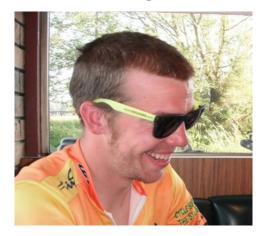

- Steve Geluso
  - Computer Science
  - Self-proclaimed Moon Mayor
  - geluso@cs.washington.edu

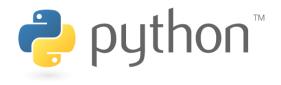

# Words you will learn today

```
python
print()
#
def
```

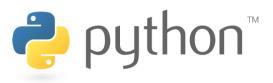

# Python!

- Created in 1991 by Guido van Rossum (now at Google)
  - Named for Monty Python
- Useful as a scripting language
  - script: A small program meant for one-time use
  - Targeted towards small to medium sized projects
- Used by:
  - Google, Yahoo!, Youtube
  - Many Linux distributions
  - Games and apps (e.g. Eve Online)

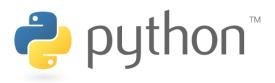

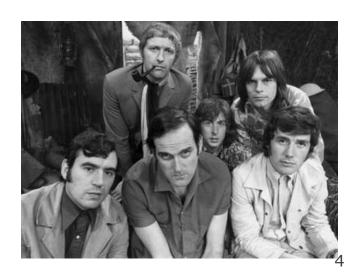

# Python is used everywhere!

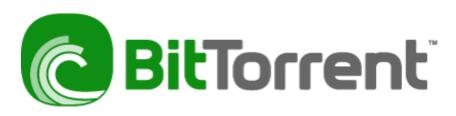

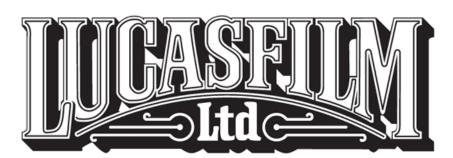

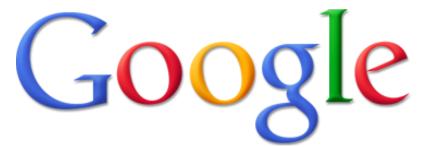

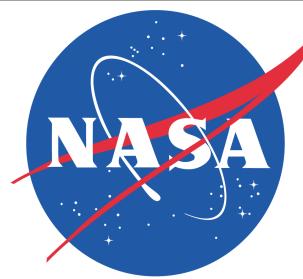

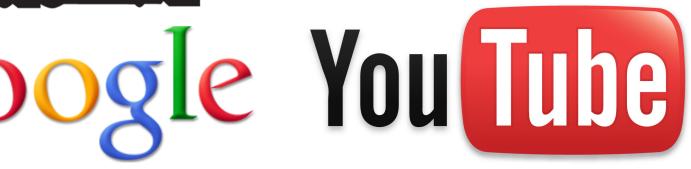

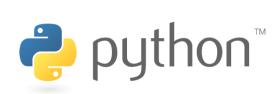

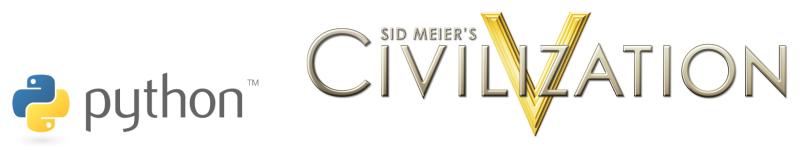

## **Interpreted Languages**

#### Interpreted

- Not compiled like Java
- Code is written and then directly executed by an interpreter
- Type commands into interpreter and see immediate results

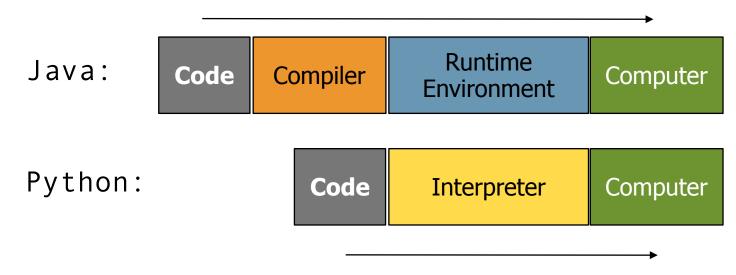

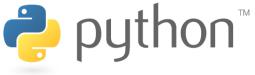

# **Installing Python**

#### **Windows:**

- Download Python from http://www.python.org
- Install Python.
- Run **Idle** from the Start Menu.

**Note:** For step by step installation instructions, see the course web site.

#### Mac OS X:

- Python is already installed.
- Open a terminal and run python or run Idle from Finder.

#### Linux:

- Chances are you already have Python installed. To check, run python from the terminal.
- If not, install from your distribution's package system.

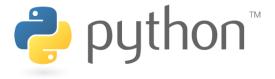

# The Python Interpreter

- Allows you to type commands one-at-a-time and see results
- A great way to explore Python's syntax
  - Repeat previous command: Alt+P

```
Pvthon Shell
                                                                       File Edit Shell Debug Options Windows Help
Python 2.4.3 (#69, Mar 29 2006, 17:35:34) [MSC v.1310 32 bit (Intel)]
on win32
Type "copyright", "credits" or "license()" for more information.
    Personal firewall software may warn about the connection IDLE
    makes to its subprocess using this computer's internal loopback
    interface. This connection is not visible on any external
    interface and no data is sent to or received from the Internet.
IDLE 1.1.3
>>> print "Hello there"
Hello there
>>> print "How are you"
How are you
>>>
```

# How to run Python Windows

- Run IDLE to use the interpret
- Open a new window in IDLE to write and save programs

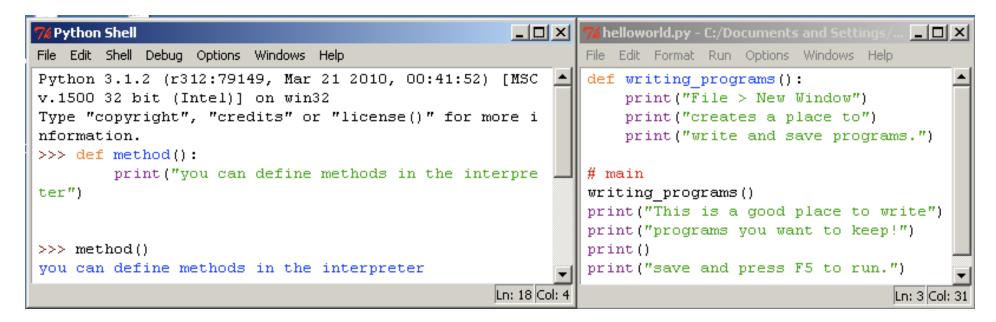

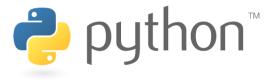

# How to run Python Unix

- Start the interactive shell with python
- Run a program with python /path/to/program.py

```
Terminal - bash - 72×15
         helloworld.py - ...
   1 def hello_world():
                                         bash
                                                                 Python
                                                                                          bash
        print("hello world")
                              Moon-Mayor:~ moonmayor$ python
   4 #main
                              Python 3.1.1 (r311:74543, Aug 24 2009, 18:44:04)
   5 hello_world()
                              [GCC 4.0.1 (Apple Inc. build 5493)] on darwin
                              Type "help", "copyright", "credits" or "license" for more information.
                              >>> print("this is the python interactive shell")
                              this is the python interactive shell
                              >>> def warning():
                                      print("none of my work here will be saved")
                              >>> warning()
                              none of my work here will be saved
                              >>> exit()
                              Moon-Mayor:~ moonmayor$ python ~/Desktop/python/helloworld.py
                              hello world
Saved: October 6, 2010 8:00 PM - Ler Moon-Mayor:~ moonmayor$
```

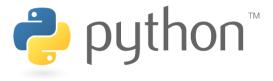

### **Chapter 1 Review**

- Console output: System.out.println();
- Methods: public static void name() { ... }

```
public class Hello2 {
   public static void main(String[] args) {
      hello();
   }

public static void hello() {
      System.out.println("Hello, world!");
   }
}
```

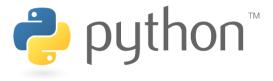

# **Our First Python Program**

- Python does not have a main method like Java
  - The program's main code is just written directly in the file
- Python statements do not end with semicolons

```
hello.py

1 print("Hello, world!")
```

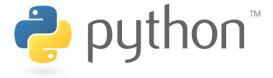

# A Brief Review

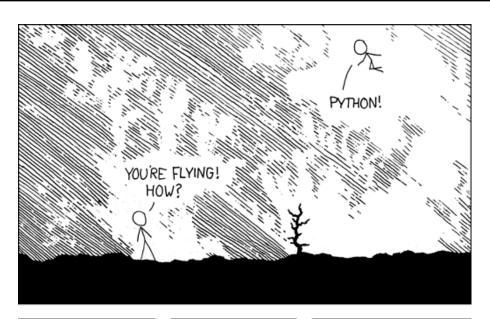

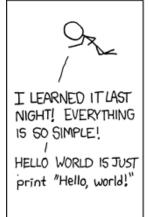

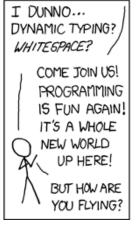

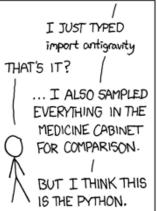

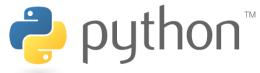

# Python 2.x vs Python 3.x

- We will be using Python 3 for this course
- Sometimes we may refer to Python 2
- The differences are minimal

| How to             | Python 2.x   | Python 3.x               |
|--------------------|--------------|--------------------------|
| print text         | print "text" | <pre>print("text")</pre> |
| print a blank line | print        | print()                  |

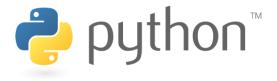

## The print Statement

```
print("text")
print() (a blank line)
```

- Escape sequences such as \" are the same as in Java
- Strings can also start/end with '

#### swallows.py

```
print("Hello, world! ")
print()
print("Suppose two swallows \"carry\" it together.")
print('African or "European" swallows?')
```

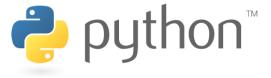

### Comments

# comment text (one line)
# must start each line of comments with the pound sign

#### swallows2.py

```
# Suzy Student, CSE 142, Fall 2097
# This program prints important messages.
print("Hello, world!")
Print()  # blank line
print("Suppose two swallows \"carry\" it together.")
Print('African or "European" swallows?')
```

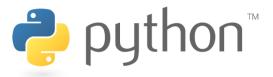

### **Functions**

- Function: Equivalent to a static method in Java.
- Syntax:

```
def name():
    statement
    statement
    ...
    statement
```

```
hello2.py

1  # Prints a helpful message.
2  def hello():
     print("Hello, world!")
4
5  # main (calls hello twice)
hello()
hello()
```

- Must be declared above the 'main' code
- Statements inside the function must be indented

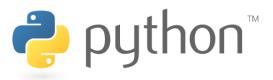

# Whitespace Significance

- Python uses indentation to indicate blocks, instead of { }
  - Makes the code simpler and more readable
  - In Java, indenting is optional. In Python, you must indent.
  - You may use either tabs or spaces, but you must be consistent

```
# Prints a welcoming message.

def hello():
    print("Hello, world!")
    print("How are you?")

# main (calls hello twice)
hello()
hello()
```

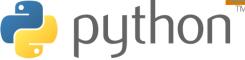

## Tabs or spaces

#### shell

```
# Prints a helpful message.
>>> def indent_reminder():
... print("Remember, you must indent!")
File "<stdin>", line 2
    print("Remember, you must indent!")

^
IndentationError: expected an indented block
>>> def indent_reminder():
... print("Remember, you must indent!")
...
>>> indent_reminder()
Remember, you must indent!
>>>
```

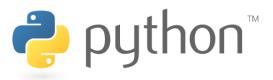

### Tabs or spaces

#### shell

```
# Prints a helpful message.
   >>> def indententation errors():
           print ("this was indented using a tab")
           print("this was indented using four spaces")
     File "<stdin>", line 3
       print("this was indented using four spaces")
   IndentationError: unindent does not match any outer
   indentation level
   >>> def indententation errors():
           print("this was indented using a tab")
           print("so this must also use a tab")
12
   >>> def more indentation tricks():
           print("If I use spaces to indent here.")
           print ("then I must use spaces to indent here.")
   >>>
```

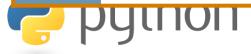

### **Exercise**

• Rewrite the Figures lecture program in Python. Its output:

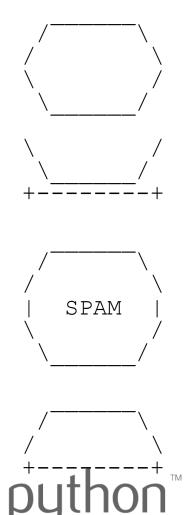

### **Exercise Solution**

```
def eqq():
    top()
    bottom()
    print()
def cup():
    bottom()
    line()
    print()
def stop():
    top()
    print("|
              SPAM
    bottom()
    print()
def hat():
    top()
    line()
    print()
```

```
def top():
    print("
                   \\")
    print(" /
                    \\")
    print("/
def bottom():
    print("\\
    print(" \\
def line():
    print("+----")
# main
egg()
cup()
stop()
hat()
```